# **NetworX NX-508**

# **Uitgangsmodule**

# **Installatiehandleiding**

Maart 1999

# **INHOUDSOPGAVE**

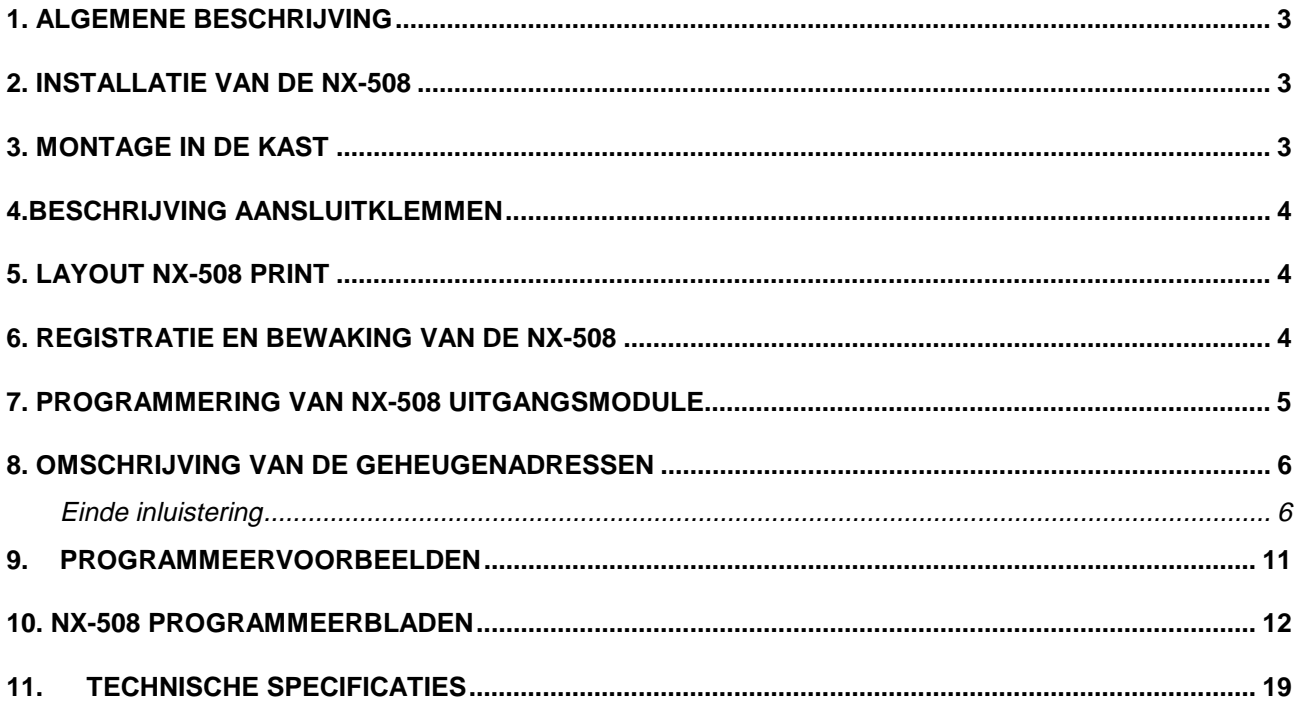

# **1. Algemene beschrijving**

De NX-508 is een microprocessor-gestuurde uitgangsmodule die kan aangesloten worden op een nieuw of bestaand NetworX NX-8 alarmsysteem. Er kunnen maximaal acht NX-508 uitgangs-modules op een NetworX centrale aangesloten worden, waardoor max. 64 open collectoren aangestuurd kunnen worden. Elke NX-508 module heeft een sabotage schakelaar en een 12 Volt voedingsuitgang (zie beschrijving aansluitklemmen), waardoor de NX-508 uitermate geschikt is om op afstand geïnstalleerd te worden.

# **2. Installatie van de NX-508**

Het eerste wat bepaald dient te worden is het specifieke nummer van de betreffende uitgangs-module. Het module nummer zal eveneens gespecificeerd dienen te worden wanneer men de NX-508 module wenst te programmeren. Het juiste nummer kan ingesteld worden m.b.v. onderstaande tabel.

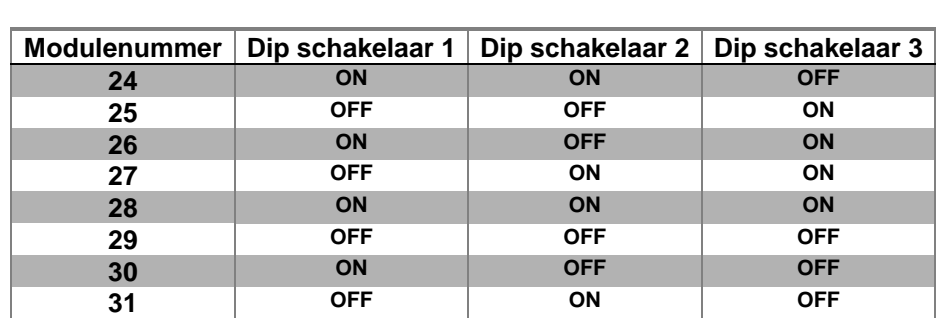

**DIP schakelaar 4 : Aan/uitzetten van de sabotage schakelaar en TAM-klem van de NX-508 ("ON" = AAN, "OFF" = UIT).**

# **3. Montage in de kast**

Binnenin de kast zijn er verschillende montagepunten (met 2 gaten) voorzien. Hierdoor kunnen de modules zowel horizontaal als verticaal gemonteerd worden.

**Noot: ieder montagepunt is voor-zien van 2 soorten gaten: een groter gat en een kleiner gat.**

**Figuur 1:** De plastieken printgeleiders (steuntjes) zijn aan één zijde voorzien van een gleuf waarin de print kan geschoven worden. Het uiteinde met het halfmaanvormige uitsteeksel past in het grootste gat. Het kleinste gat is voor de bevestigings-schroef.

**Figuur 2:** Plaats het eerste zwarte steuntje in het bovenste bevestigingspunt, met de gleuf naar beneden gericht. Het halfmaanvormige uitsteekstel dient in het grootste gat geplaatst te worden. Hiervoor dient men geen kracht te gebruiken. Plaatst één van de meegeleverde schroeven in het kleinste gat (vanaf de binnenzijde van de kast) om het steuntje te fixeren. Via de inkeping kan men het steuntje vastzetten met een schroeven-draaier die voldoende lang is. Het tweede steuntje dient recht tegenover het eerste steuntje geplaatst te worden (met gleuf naar boven gericht). Dit steuntje dient op dezelfde manier als het eerste gefixeerd te worden.

**Figuur 3:** De print kan nu in de gleuven van beide steunen geschoven worden.

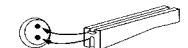

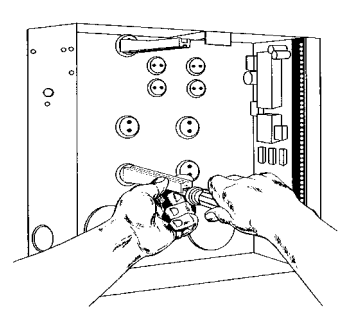

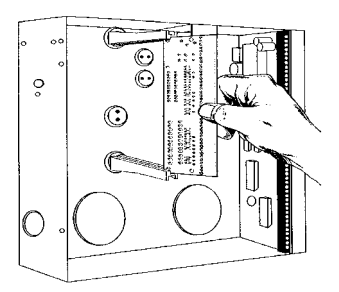

# **4.Beschrijving aansluitklemmen**

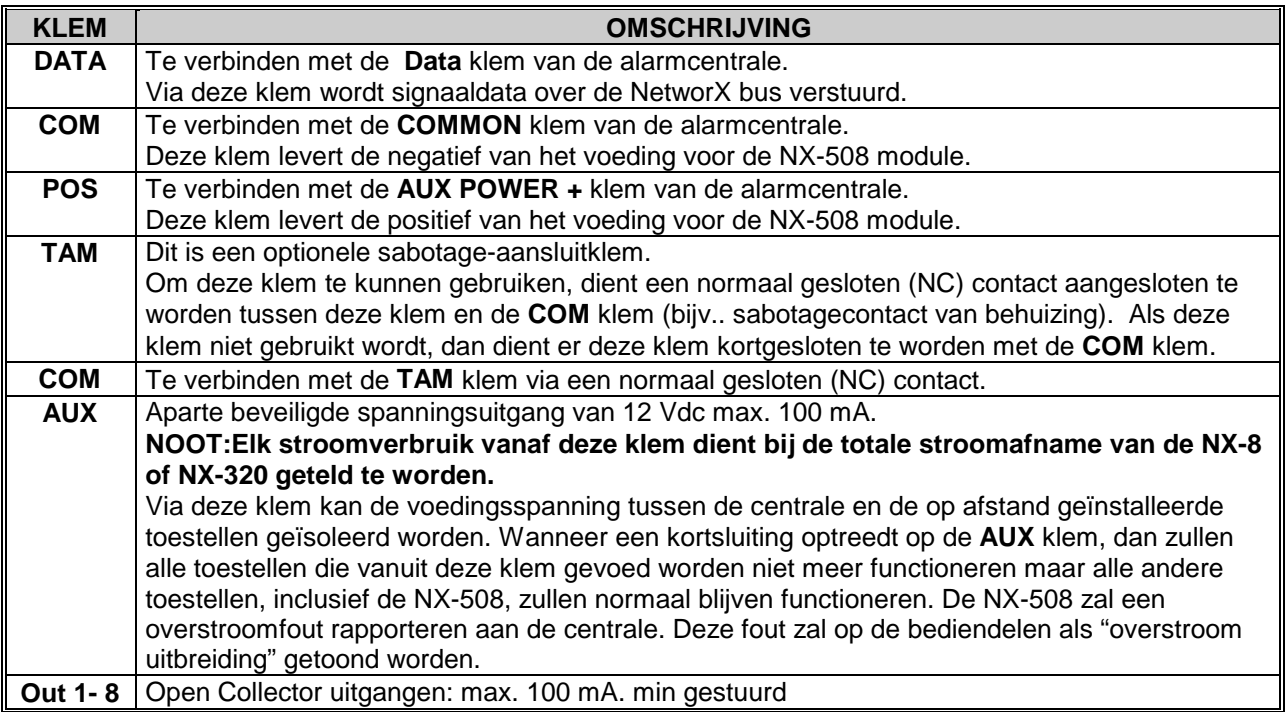

# **5. Layout NX-508 print**

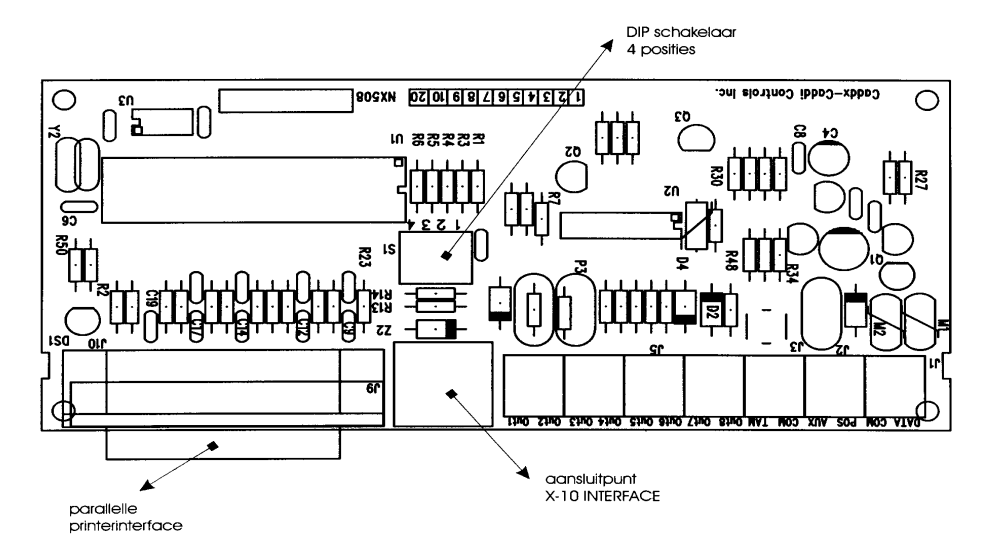

# **6. Registratie en bewaking van de NX-508**

Ten einde de aangesloten modules te kunnen bewaken, detecteert de NX-8 automatisch de aanwezigheid van alle aangesloten bediendelen, zone-uitbreidingen, draadloze ontvangers, uitgangsmodules, enz. en registreert het adres ervan in het systeemgeheugen. Op die manier kunnen alle modules bewaakt worden door de centrale. De modules kunnen geregistreerd worden door de programmeerstand van de NX-8 te activeren.Indien gewenst, kan men de programmering van de centrale of een bepaalde module nog aanpassen. Bij het verlaten van de programmeermode zal de centrale automatisch alle aangesloten modules (inclusief bediendelen) registreren. Dit identificatieproces duurt ongeveer 12 seconden en wordt weergegeven door een "Service" indicatie. Als een geregistreerde module door de centrale niet meer gedetecteerd wordt, dan zal na een bepaalde tijd een "Service" indicatie weergegeven worden.

# **7. Programmering van NX-508 uitgangsmodule**

#### **Lees eerst de NX-8 programmeerhandleiding hoe de procedures zijn om te programmeren**

Stap in de programmeerstand zoals beschreven in NX-\*8 programmeerhandleiding.

Toets  $\left[\star\right]$   $\left[\mathbf{8}\right]$  in en daarna de installateurscode (standaard 9713).

Geef hierna het modulenummer in welke geprogrammeerd worden. Dit kan nummer 24 t/m 31 zijn voor de uitgangsmodule NX-508.

#### **Programmeer hierna de adressen van de uitgangsmodule zoals beschreven staat in het volgende hoofdstuk.**

De programmeerstand kan verlaten worden met de [Afwezig] toets. Hiermee verlaat men de geselecteerde module en bereikt men het "selecteer te programmeren module" niveau . Als er geen bijkomende modules dienen geprogrammeerd te worden, kan men door nogmaals op de [Afwezig] toets te drukken de programmeermode verlaten.

Als er nog een bijkomende module dient geprogrammeerd te worden, dan kan deze geselecteerd worden door het corresponderende modulenummer in te voeren gevolgd door [#]

**OPMERKING: Als er binnen de 15 minuten geen toetsaanslag gebeurt, zal de programmeermode automatisch verlaten worden.**

# **8. Omschrijving van de geheugenadressen**

### **ADRES 0 GEBEURTENIS, GEBRUIKER/ZONE**

**ACTIVATIETIJD VOOR UITGANG 1 (3 segmenten, numerieke data)**

### **Segment 1 - Gebeurtenis**

Bepaalt door welke gebeurtenis de uitgang aangestuurd zal worden. Zie onderstaande tabel voor alle mogelijke gebeurtenissen. Deze tabel geeft voor elke gebeurtenis het bijhorende nummer dat geprogrammeerd moet worden.

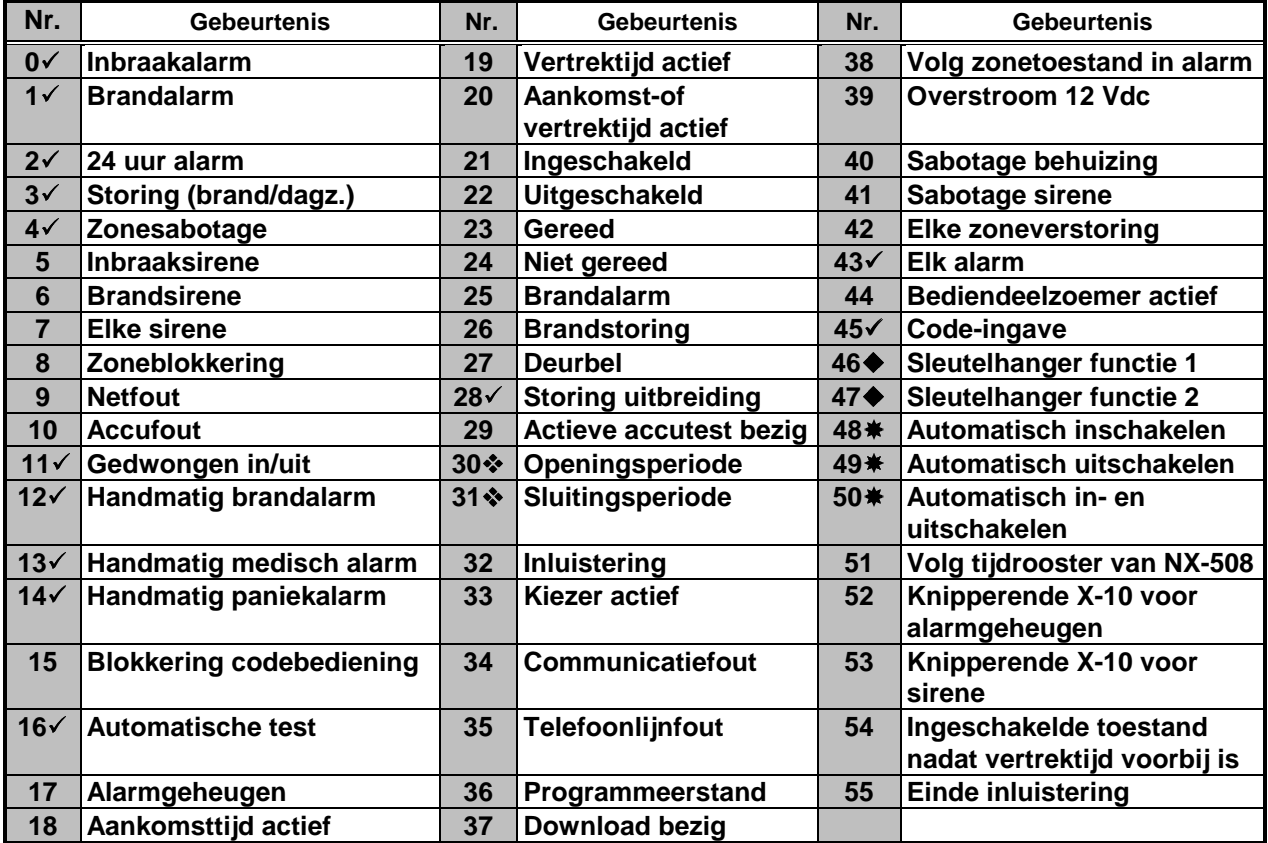

- 9 **Indien ingesteld om de gebeurtenis te volgen (segment 2), dan zal de activeringstijd 1 seconde bedragen**
- **Zie adressen 52 en 53 in installatiehandleiding van NX-8 centrale.**
- ◆ Om te kunnen werken vereisen gebeurtenissen 46 en 47 een draadloze ontvanger type  **NX-408-I, NX-416-I of NX-448-I.**
- **Gebeurtenissen 48, 49 en 50 zullen de NX-8 centrale in- of uitschakelen op het geprogrammeerde inschakel- of uitschakeltijdstip van het betreffende tijdrooster. Zie voorbeeld 3 op pagina 14.**

### **Segment 2 - Zone/gebruiker**

Hier wordt bepaalt door welke zone of gebruiker de uitgang aangestuurd zal worden. Als op dit segment een nul ("0") geprogrammeerd wordt, dan zal deze uitgang actief zijn voor elke zone of elke gebruiker (zie ook : adres 68).

### **Segment 3 - Activeringstijd**

Bepaalt hoelang deze uitgang geactiveerd zal worden, wanneer de geprogrammeerde gebeurtenis optreedt.

Als in dit segment een nul ("0") geprogrammeerd wordt, dan zal deze uitgang de betreffende gebeurtenis volgen.

# **ADRES 1 SPECIALE FUNCTIES**

#### **UITGANG 1 (2 segmenten, optie-data)**

#### **Segment 1 - selecteert de volgende speciale condities:**

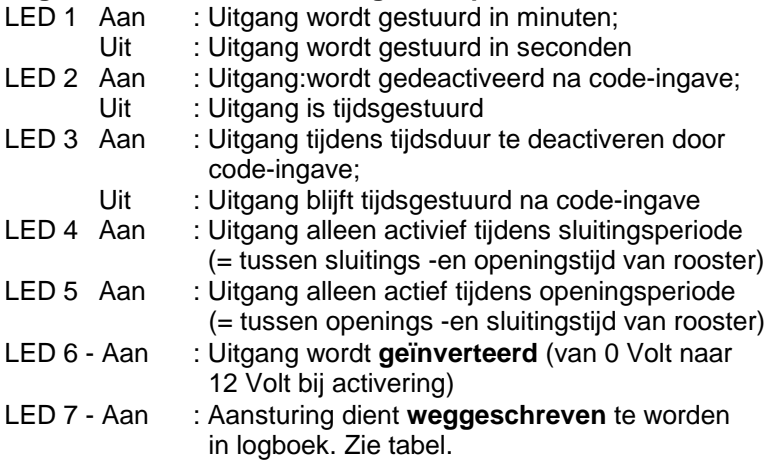

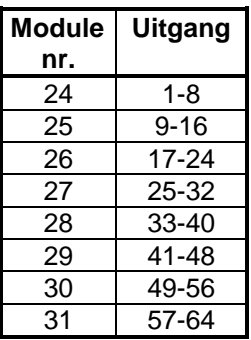

#### **Segment 2 - Selectie van partities:**

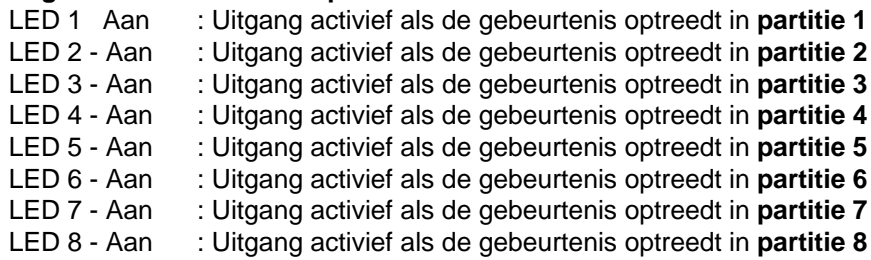

# **ADRES 2 ACTIVERING VAN TIJDROOSTERS VOOR UITGANG 1 (1 segment, optie-data)**

Adres 2 wordt gebruikt om elk van de acht (8) tijdroosters te activeren. LED 1 komt overeen met tijdrooster 1 (zie adressen 32-34) en LED 8 komt overeen met tijdrooster 8 (zie adressen 53-55). Dit adres kan gebruikt worden in combinatie met het adres voor de "speciale functies" (adres 1,LED 4 en 5) om een uitgang te programmeren die enkel zal activeren tijdens bepaalde tijdsintervallen en/of op bepaalde dagen.

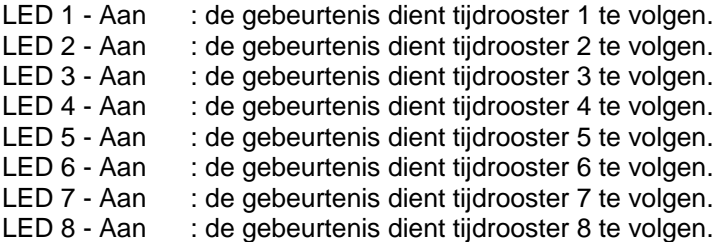

# **ADRES 3 X-10 ADRES VOOR UITGANG 1 (2 segmenten, numerieke data)**

#### **Segment 1 - Modulenummer**

Programmeer een getal tussen 0 en 15 om het corresponderende X-10 modulenummer in te stellen. Maak hierbij gebruik van de onderstaande tabel.

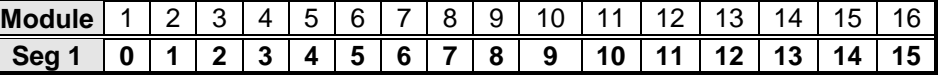

#### **Segment 2 - Huiscode**

Programmeer een getal tussen 0 en 15 om de corresponderende huiscode in te stellen. Maak hierbij gebruik van de onderstaande tabel.

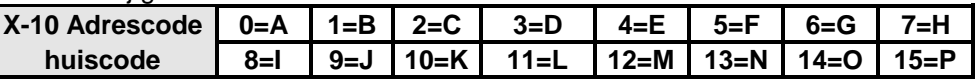

## **ADRESSEN 4 - 31 PROGRAMMERING VOOR UITGANGEN 2 - 8**

De adressen 4 - 31 worden gebruikt om de gebeurtenissen , de zones/gebruikers, de tijdsinstellingen alsook de speciale functies, de partities, de tijdroosters en de X-10 adressen te programmeren voor uitgangen 2 -8. Voor iedere uitgang zijn er 4 adressen voorzien, die op dezelfde manier dienen geprogrammeerd te worden als de adressen voor uitgang 1 (beschreven hierboven, adressen 0 -3 ).

# **ADRES 32 OPENINGSTIJD VOOR TIJDROOSTER 1 (2 segmenten, numerieke data)**

**Segment 1** Het uur van de openingstijd in 24-uur formaat (1 uur middags=13) **Segment 2** Aantal minuten (na het uur) van de openingstijd.

### **ADRES 33 SLUITINGSTIJD VOOR TIJDROOSTER 1 (2 segmenten, numerieke data)**

**Segment 1** Het uur van de sluitingstijd in 24-uur formaat (1 uur middags = 13) **Segment 2** Het aantal minuten(na het uur) van de sluitingstijd

### **ADRES 34 DE DAGEN VAN TIJDROOSTER 1 (1 segment, optie-data)**

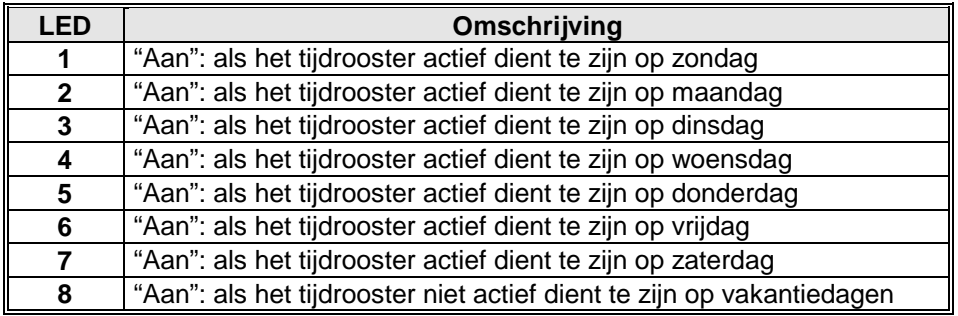

## **ADRESSEN 35- 55 PROGRAMMERING VAN TIJDROOSTERS 2 - 8**

De adressen 35 - 55 worden gebruikt om de openingstijden, sluitingstijden en dagen voor tijdroosters 2 - 8 te programmeren. Per tijdrooster zijn er 3 adressen voorzien, die op dezelfde manier dienen geprogrammeerd te worden als de adressen voor tijdrooster 1 (beschreven hierboven, adressen 32 - 34).

## **ADRES 56 VAKANTIEDAGEN IN JANUARI (8 segmenten, numerieke data)**

Programmeer de dagen van de maand (in januari) gedurende dewelke de openingstijd onderdrukt dient te worden.

Bijvoorbeeld: Als de opening niet dient te gebeuren op 1 januari, dan moet u een "1" programmeren in segment 1. Deze eigenschap kan herhaald worden voor maximaal 8 vakantiedagen per adres (maand)

# **ADRESSEN 57 - 67: PROGRAMMERING VAN VAKANTIEDAGEN VAN FEBRUARI TOT DECEMBER (8 segmenten, numerieke data)**

De adressen 57 - 67 worden gebruikt om de dagen van iedere maand (van februari tot december) te programmeren, gedurende welke de openingstijd in een tijdrooster onderdrukt dient te worden.

Elk adres kan maximaal 8 vakantiedagen bevatten en wordt op dezelfde wijze geprogrammeerd als beschreven voor adres 56.

### **ADRES 68 AUTORISATIE VOOR GEBRUIKERS 1 - 10 OM UITGANGEN 1-8 TE STUREN (10 segmenten, optie-data)**

Wanneer uitgangen geactiveerd worden m.b.v. een gebruikerscode (gebeurtenisnummer 45), dan kan adres 68 gebruikt worden om voor bepaalde codes de activering van bepaalde uitgangen te verhinderen. Adres 68 bevat 10 segmenten. Segment 1 correspondeert met gebruiker 1,

Segment 10 correspondeert met gebruiker 10.

De LED's corresponderen met uitgangen 1 - 8.

**NOOT: De zone/gebruiker-specificatie voor de betreffende uitgang dient op "0" ingesteld te worden om dit adres te kunnen gebruiken.**

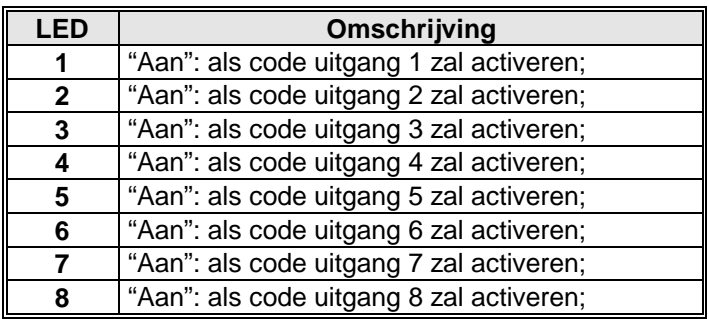

### **ADRES 69 AUTORISATIE VOOR GEBRUIKERS 11 - 20 OM UITGANGEN 1-8 TE STUREN (10 segmenten, optie-data)**

Zie adres 68. Segment 1 correspondeert met gebruiker 11, Segment 10 correspondeert met gebruiker 20.

### **ADRES 70 AUTORISATIE VOOR GEBRUIKERS 21 - 30 OM UITGANGEN 1-8 TE STUREN (10 segmenten, optie-data)**

Zie adres 68. Segment 1 correspondeert met gebruiker 21, Segment 10 correspondeert met gebruiker 30.

### **ADRES 71 AUTORISATIE VOOR GEBRUIKERS 31 - 40 OM UITGANGEN 1-8 TE STUREN (10 segmenten, optie-data)**

Zie adres 68. Segment 1 correspondeert met gebruiker 31, Segment 10 correspondeert met gebruiker 40.

## **ADRES 72 AUTORISATIE VOOR GEBRUIKERS 41 - 50 OM UITGANGEN 1-8 TE STUREN (10 segmenten, optie-data)**

Zie adres 68. Segment 1 correspondeert met gebruiker 41, Segment 10 correspondeert met gebruiker 50.

### **ADRES 73 AUTORISATIE VOOR GEBRUIKERS 51 - 60 OM UITGANGEN 1-8 TE STUREN (10 segmenten, optie-data)**

Zie adres 68. Segment 1 correspondeert met gebruiker 51, Segment 10 correspondeert met gebruiker 60.

### **ADRES 74 AUTORISATIE VOOR GEBRUIKERS 61 - 70 OM UITGANGEN 1-8 TE STUREN (10 segmenten, optie-data)**

Zie adres 68. Segment 1 correspondeert met gebruiker 61, Segment 10 correspondeert met gebruiker 70.

# **ADRES 75 AUTORISATIE VOOR GEBRUIKERS 71 - 80 OM UITGANGEN 1-8 TE STUREN (10 segmenten, optie-data)**

Zie adres 68. Segment 1 correspondeert met gebruiker 11, Segment 10 correspondeert met gebruiker 20.

## **ADRES 76 AUTORISATIE VOOR GEBRUIKERS 81 - 90 OM UITGANGEN 1-8 TE STUREN (10 segmenten, optie-data)**

Zie adres 68. Segment 1 correspondeert met gebruiker 81, Segment 10 correspondeert met gebruiker 90.

# **ADRES 77 AUTORISATIE VOOR GEBRUIKERS 91 - 99 OM UITGANGEN 1-8 TE STUREN (10 segmenten, optie-data)**

Zie adres 68. Segment 1 correspondeert met gebruiker 91, Segment 10 correspondeert met gebruiker 99.

# **9. Programmeervoorbeelden**

Mogelijke toepassingen voor uitgangen:

- Voorbeeld 1 : Schakel de aankomstverlichting aan tijdens het binnenkomen, alleen 's nachts.
- Voorbeeld 2 : Schakel een toestel in en uit, tijdens de kantooruren.
- Voorbeeld 3: Schakel het beveiligingssysteem in.

**NOOT BIJ VOORBEELD 3: De openingstijd wordt standaard ingesteld op 08.00 u voor alle tijdroosters. In dit voorbeeld zal de NX-508 proberen om het systeem automatisch in te schakelen telkens na 45 minuten inactiviteit (op GEREED Led), en dit vanaf de sluitingstijd tot de openingstijd.**

De eigenschappen die dienen geprogrammeerd te worden, worden weergegeven in **schuine vette** tekst.

**Voorbeeld #1** Om uitgang 1 te activeren en een X-10 module aan te sturen met huiscode C en modulecode 4, gedurende 3 minuten wanneer zone 1 verstoord wordt. Alleen vanaf 17h00 tot 09h00. Programmeer het volgende:

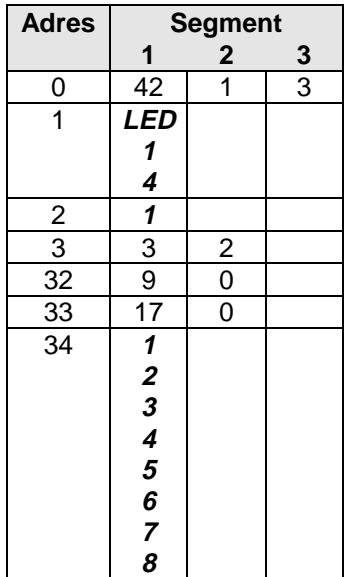

**Voorbeeld #2** Om uitgang 5 te activeren en een X-10 module aan te sturen met huiscode P en modulecode 8, vanaf 09h00 tot 17h00, vanaf maandag tot vrijdag maar niet op zaterdag en zondag. Programmeer het volgende:

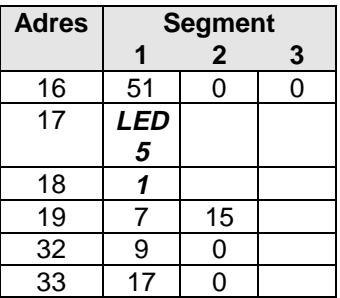

**Voorbeeld #3** Om via uitgang 3 partities 1 en 2 automatisch in te schakelen om 19h00, vanaf maandag tot vrijdag; om 21h00 op zaterdag en niet op zondag. Programmeer het volgende:

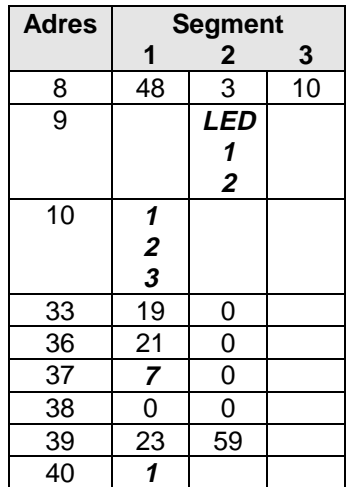

# **10. NX-508 Programmeerbladen**

(standaardwaarden worden weergegeven in **schuine vette** tekst)

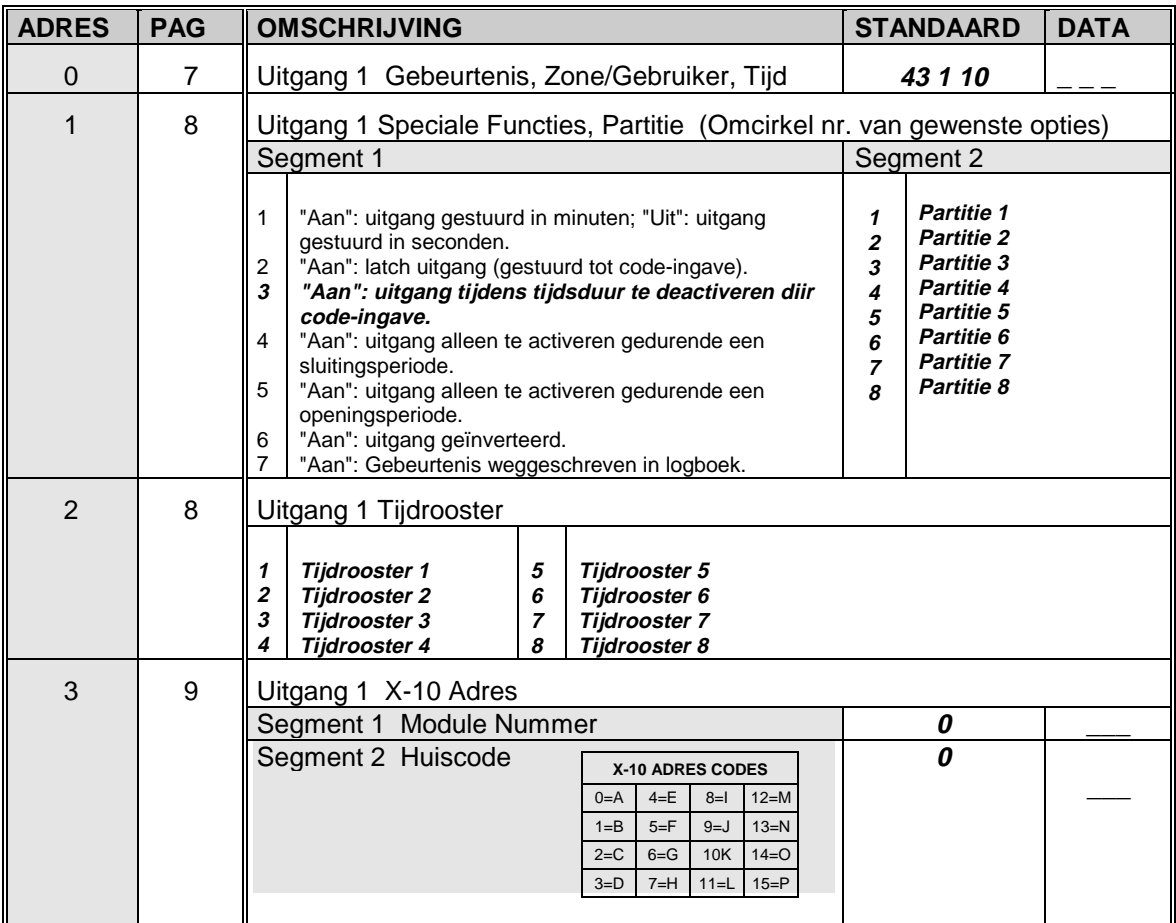

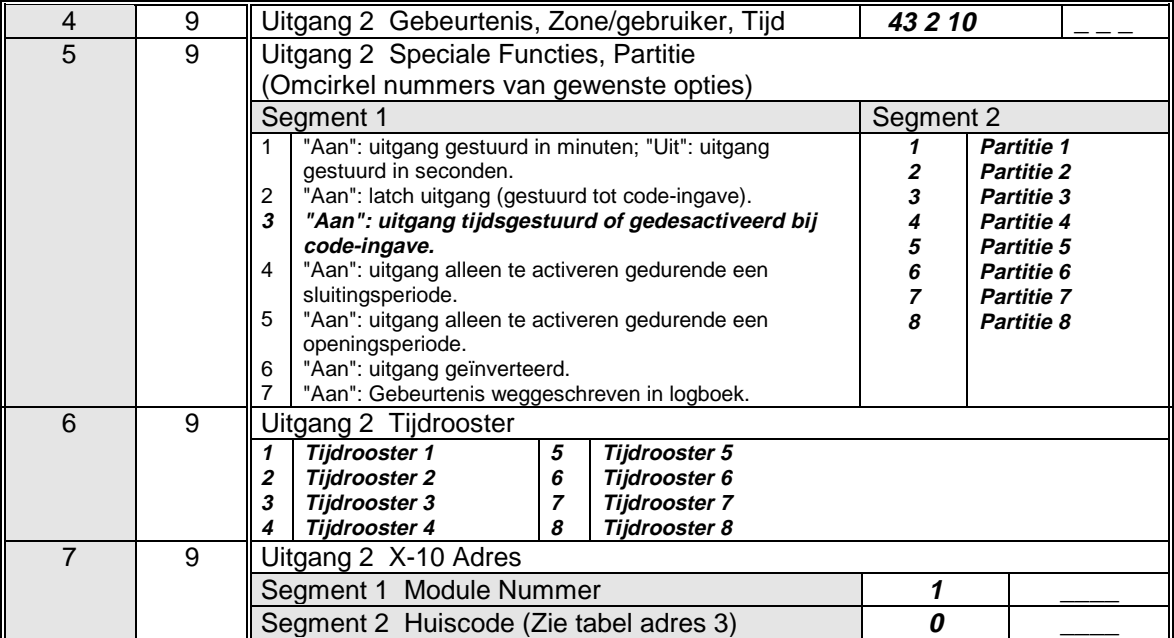

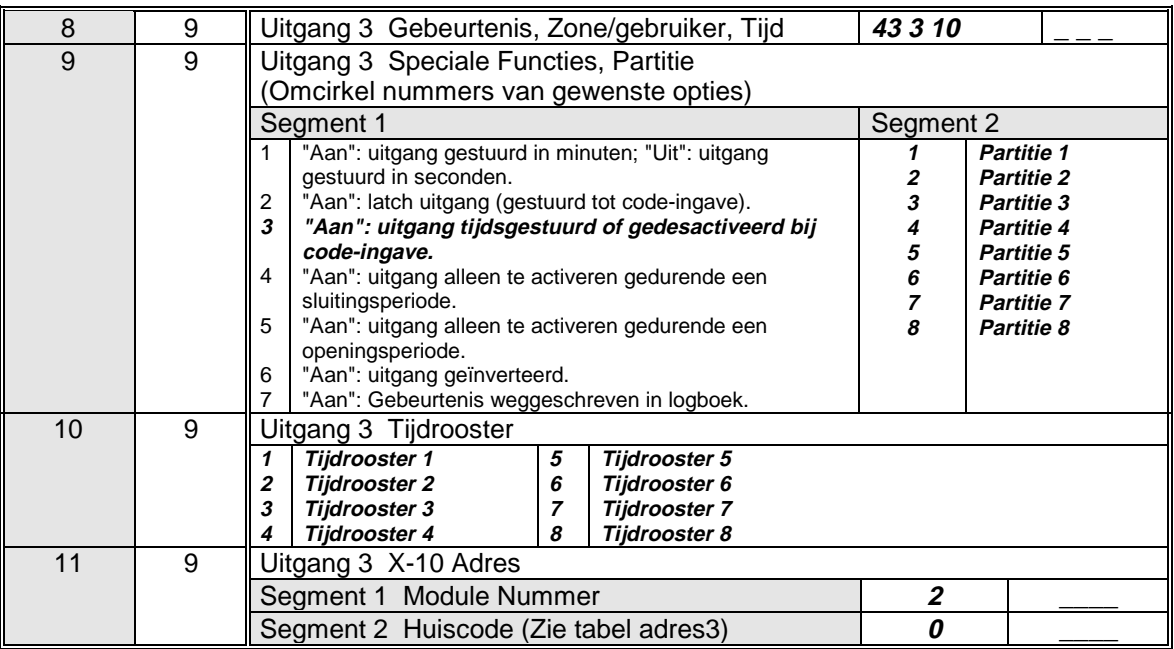

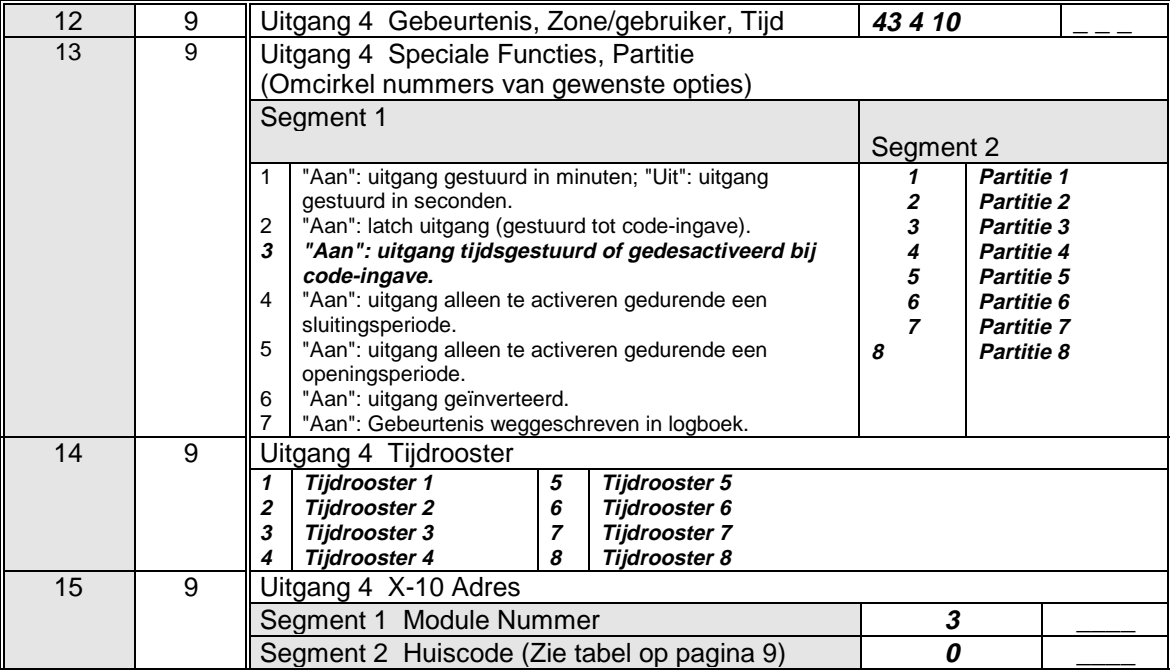

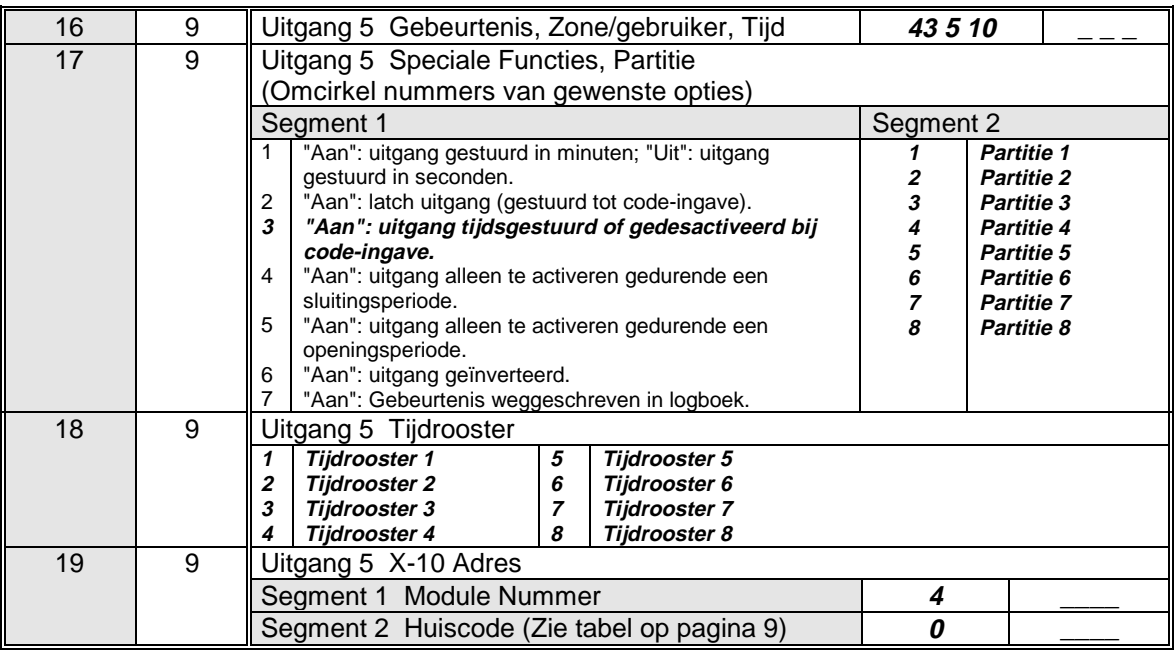

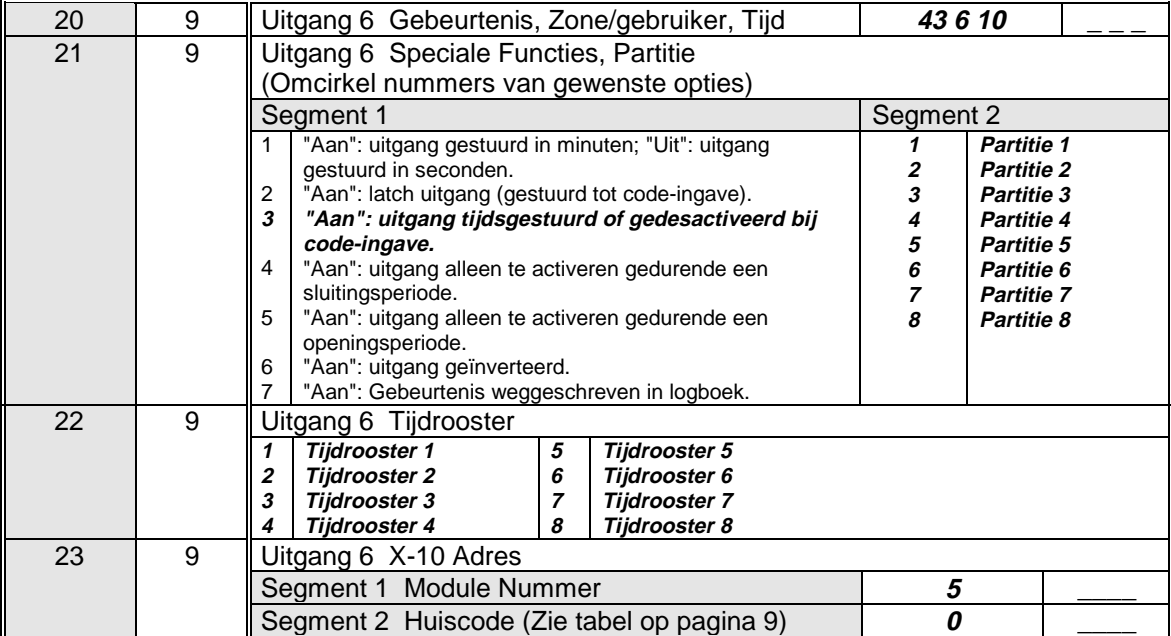

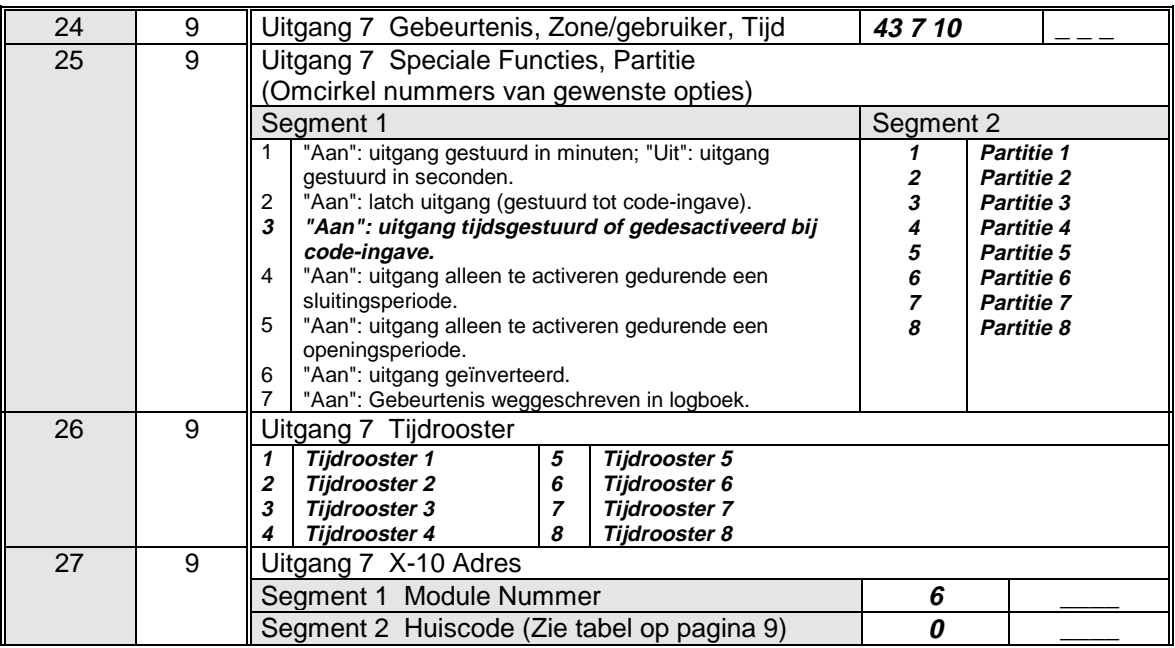

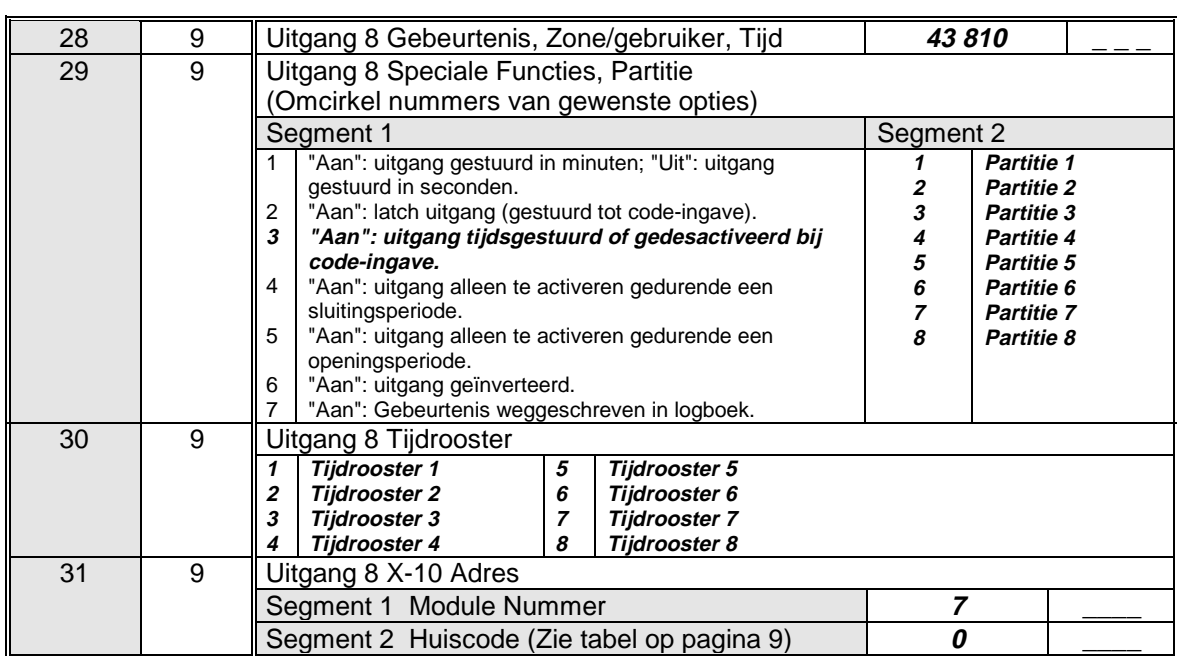

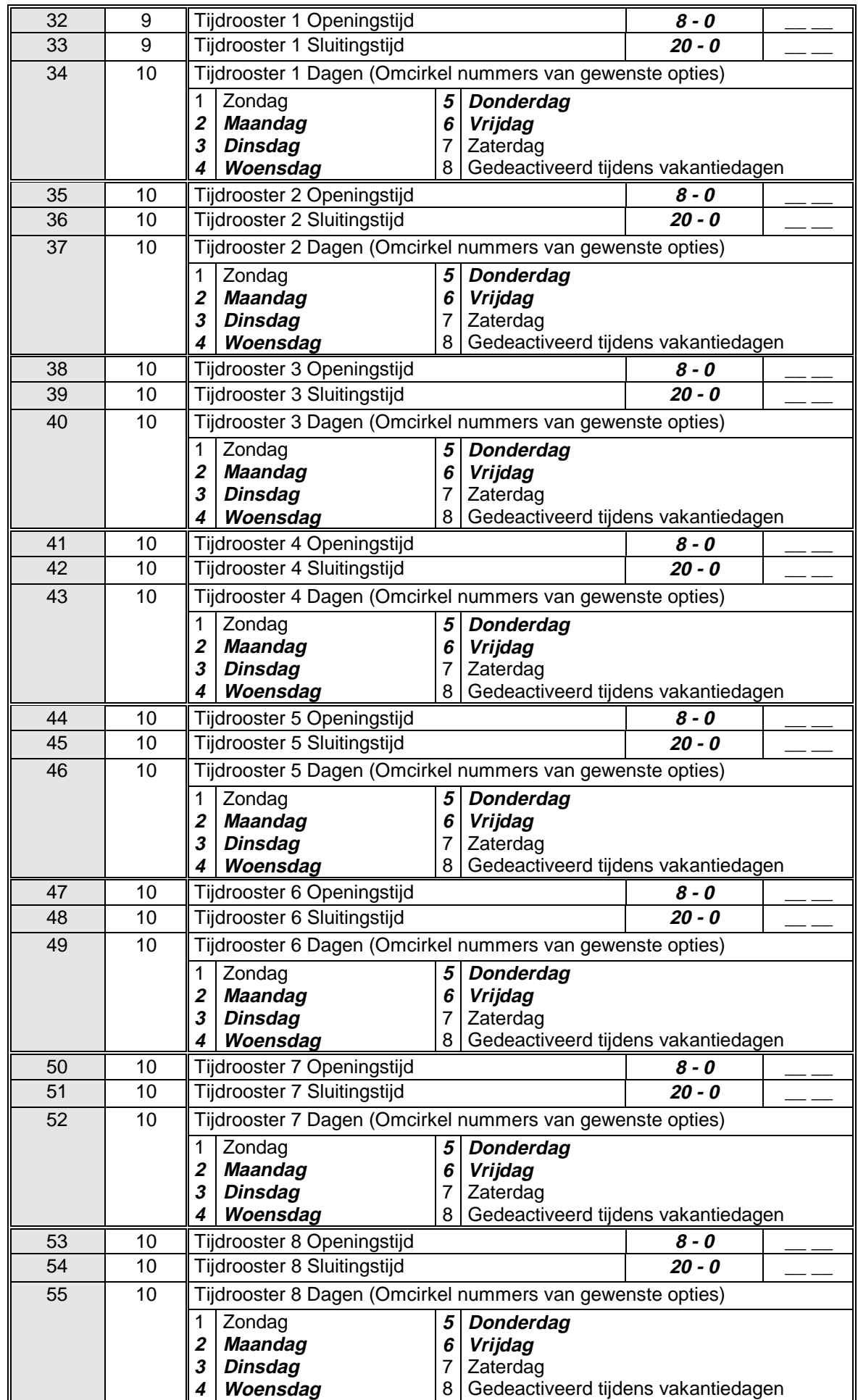

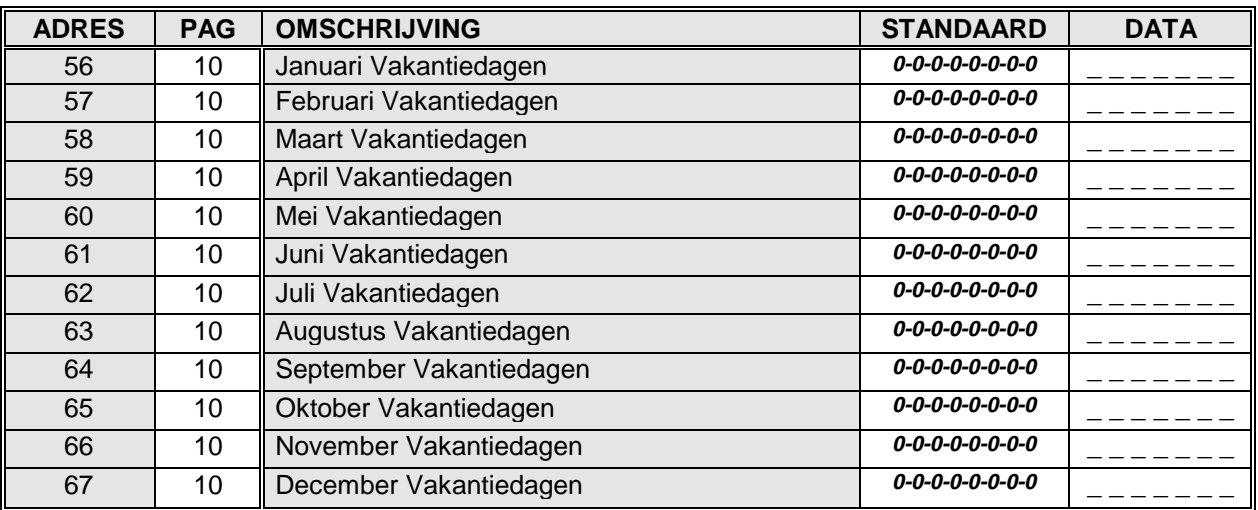

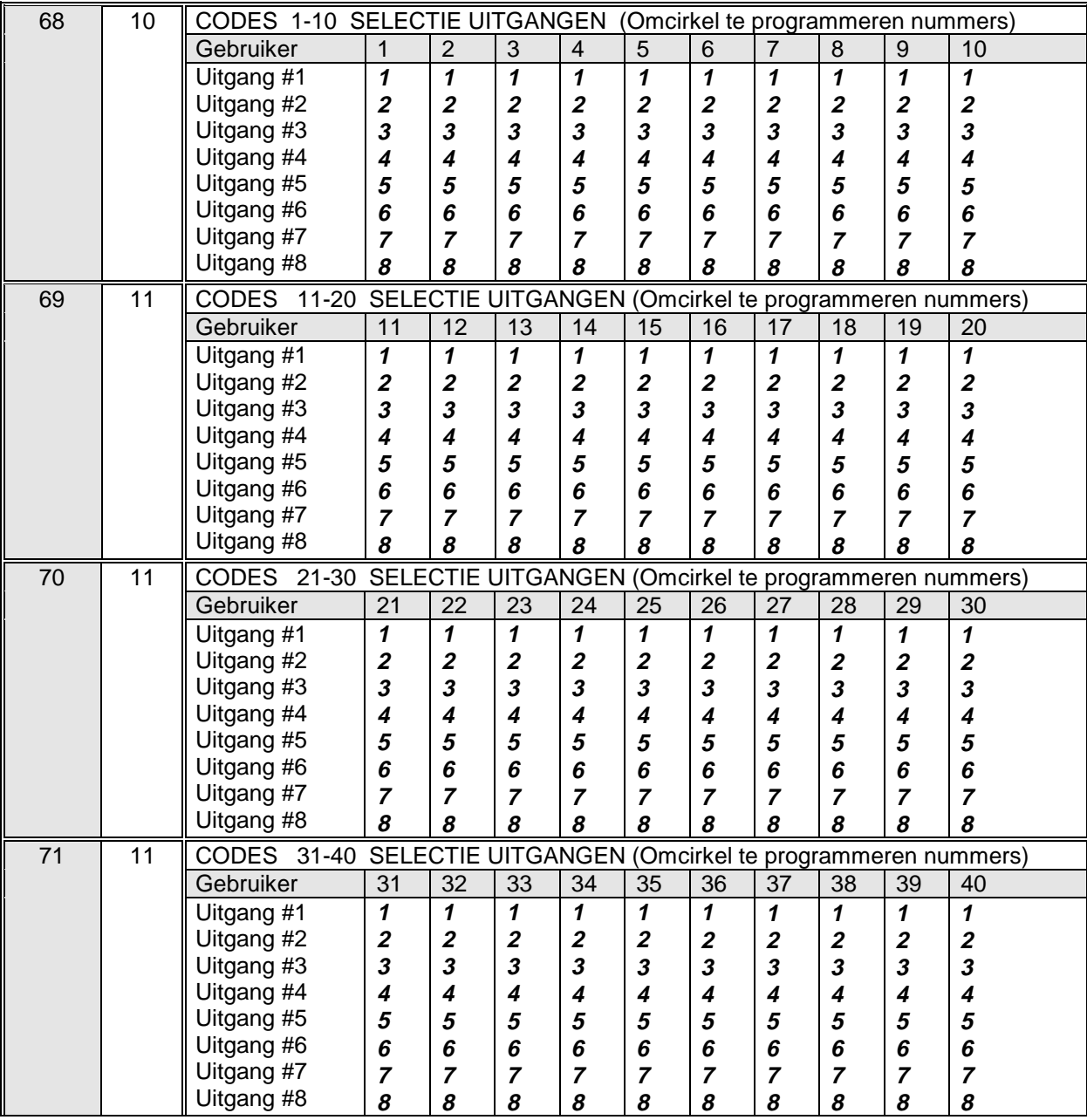

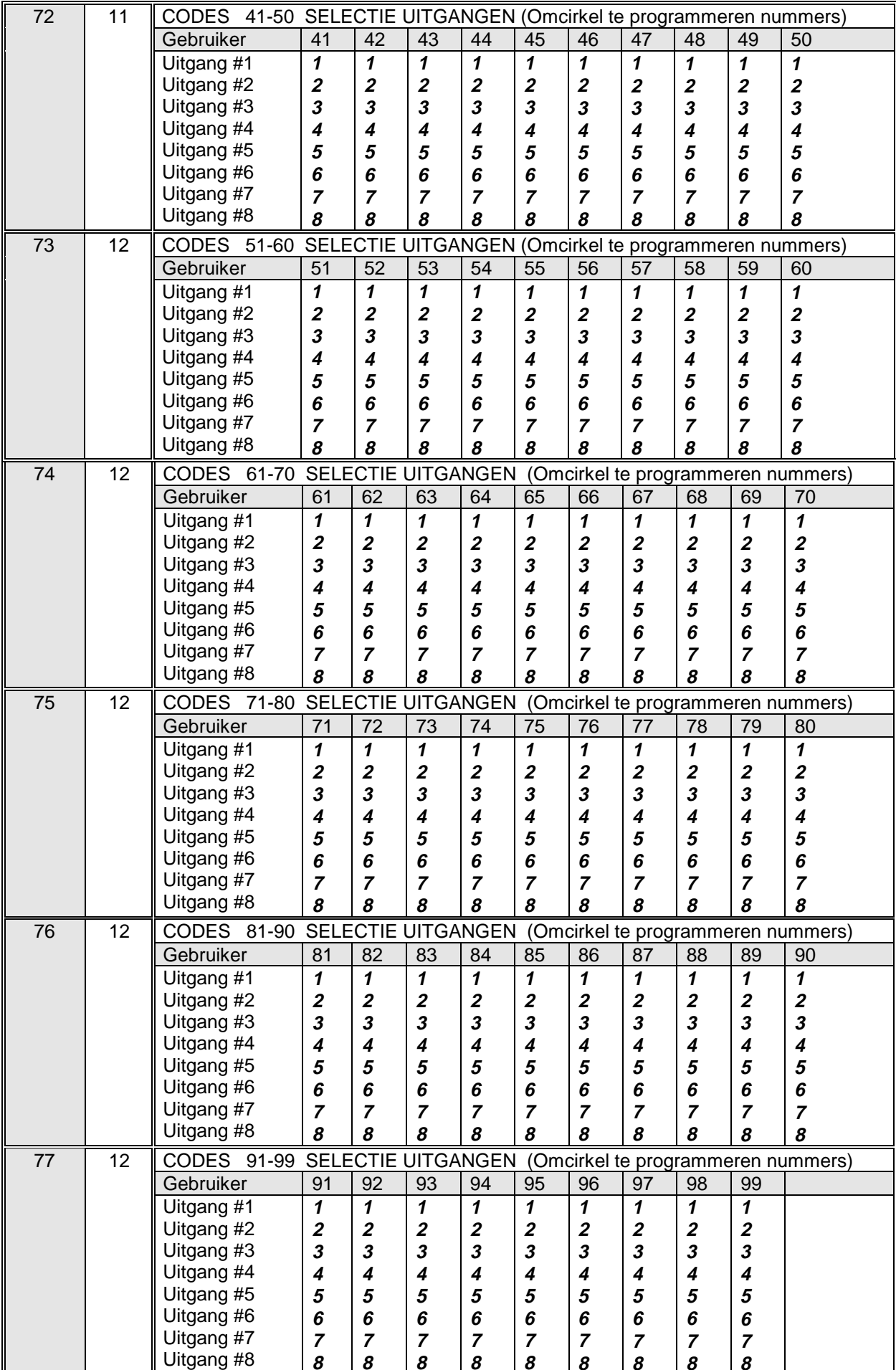

# **11. Technische specificaties**

- Voedingsspanning (geleverd via NX-8 centrale of NX-320 voeding):
	-
	- nominaal: 12 Vdc  $\bullet$  minimum/maximum:
- 12 Vdc spanningsuitgang (Aux klem, stroom geleverd via NX-8 centrale of NX-320 voeding):
	- max. stroomverbruik: 100 mA beperkt door NX-508
- Stroomverbruik:
	- minimaal: 10 mA (geen uitgangen actief)
	- maximaal: 25 mA (alle uitgangen actief) + stroomverbruik van elk apparaat dat aangesloten is op AUX uitgang van NX-508
- Werkingstemperatuur: 0 50° C
- afmetingen: 153 x 54 mm
- gewicht: 86 g